## Q 「?」「×」マークを非表示にしたい

## A 表示アイコンをオフにします

ルートの接合部分で、継手が存在しない部分は「?」が表示され、継手が重なった部分は「×」が表示されます。

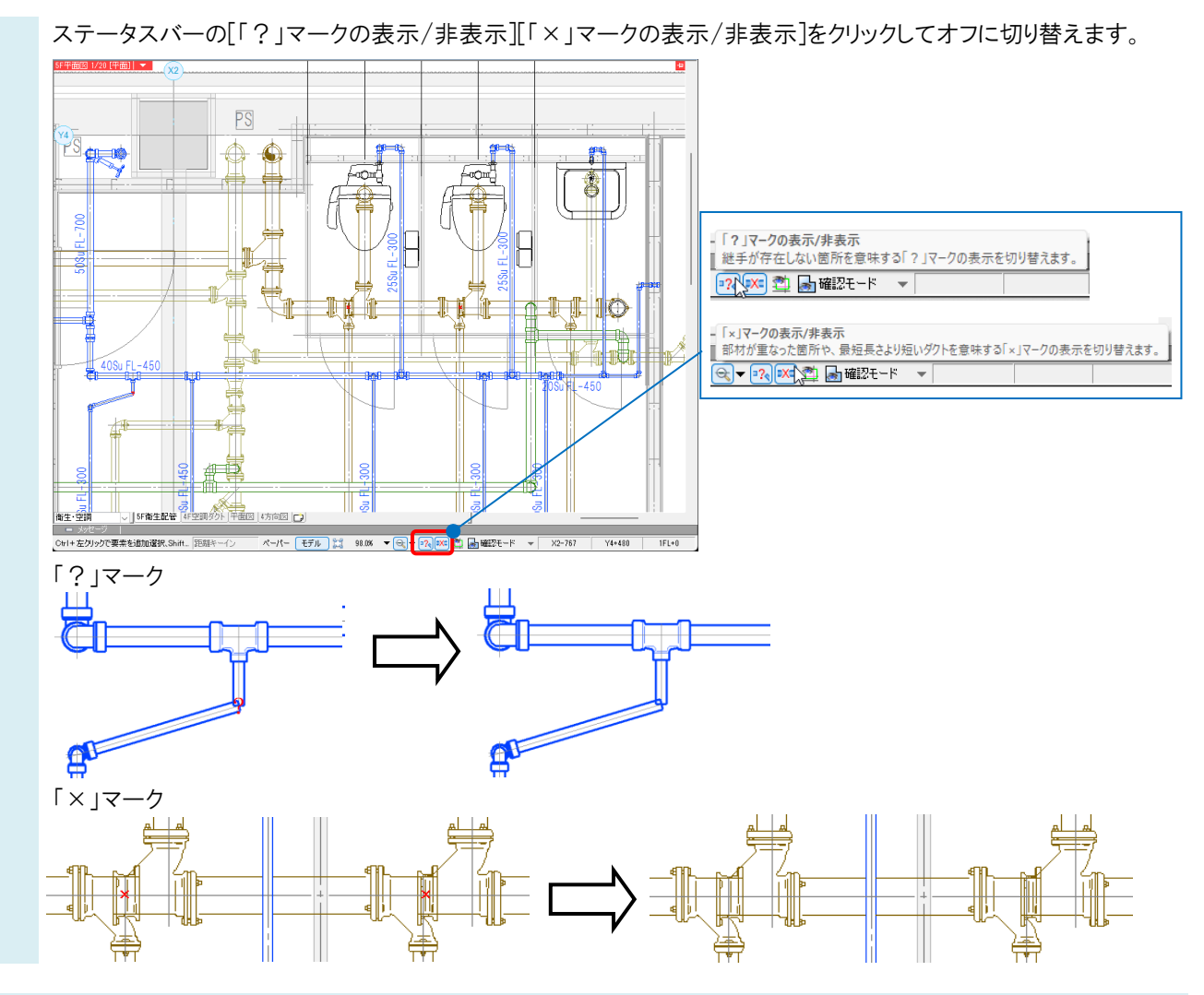

## ●補足説明

[表示]タブ-[図面表現]の[配管・ダクト・電気共通]- [禁則処理]でも切り替えることができます。

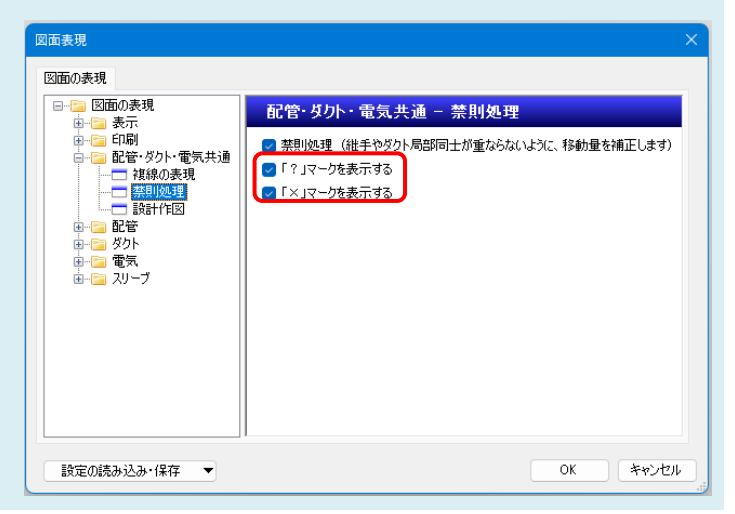